**FindWindow Crack (LifeTime) Activation Code Free Download [Mac/Win]**

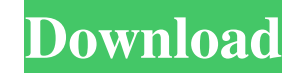

Runs on Windows 8.1 and above Supports Command Prompt Supports Portable Applications Supports Screen Captures FindWindow Official Page A: I don't know if this will be useful or not, but I used this tool to find my windows: download from here it's a simple tool, but works great. It's not a full-featured finder, but it's fairly reliable and it's fast. If you need a more specific finder, you might be better off with a different tool. A: I use WinZui It is one of the light weight finder/launcher tools It has simple UI and feature. It has few features:- Runs on Windows XP SP3, Windows Vista SP1, Windows 7 SP1, Windows 8/8.1 SP1, Windows 10 SP1 Support Portable Applications Support Desktop Applications Supports Screen Captures Association between the number of normal oral examination findings and the severity of periodontal disease. The purpose of this study was to evaluate the number of normal oral examination findings as a predictor for the severity of periodontal disease. This study involved 489 periodontally healthy male and female students at Kobe University, and 124 male and 61 female periodontally healthy patients from the Kobe University Hospital. All participants were divided into 2 groups, a group of 61 patients whose periodontal conditions were considered to be within normal limits (i.e., no teeth with probing depth  $>$  or  $=$  4 mm), and a group of 522 patients whose periodontal conditions were considered to be within normal limits (i.e., no teeth with probing depth  $>$  or  $=$  3 mm and no teeth with bleeding on probing). All participants were given a full-mouth scaling and root planing in the same day. Oral examination was conducted using a wooden dental mirror, dental probe and periodontal probe. The number of normal oral examination findings was significantly associated with the severity of periodontal disease in the group of periodontally healthy subjects, and the odds ratio (OR) for severe periodontal disease increased as the number of normal oral examination findings decreased. The OR of severe periodontal disease was 1.54 (95% confidence interval (CI): 1.16-2.02) for the group with one normal oral examination finding, 1.45 (95% CI: 0.98-2

## **FindWindow Crack**

Defines a keyboard shortcut for an application or a series of applications. There are two ways to use this tool. You can use the "Add Command/Keyboard Shortcut" option to type out a macro, which is a series of keystrokes. You can also drag and drop an app's shortcut to a location on the desktop or on the Start menu. Keymacro features include: Integration with Windows 10, Windows 8, Windows 7, Windows Vista Compatibility with Internet Explorer 10, 8, 7, 6 Support for Windows 2000, XP, Vista, Windows 7 Features: Allows users to create keyboard shortcuts for the following actions: Open an app. Open a file. Open an item in Windows Explorer. Close an app. Open an item in Windows Explorer. Calculator Plus is a handy Windows Calculator program. Use it to perform mathematical calculations and solve your equations quickly and easily. No extra features are available for this calculator except for the basic features. It's not as sophisticated as other calculators but it's pretty functional if you don't need the advanced features. Simply click on a button to display the result in the text box. Use the right arrow key to move the cursor or use the left arrow key to page through the results. Use the up and down arrow keys to select options. Use the "C" key to close the program. Key Features: Simple user interface Flexible Print option The program displays all the results in the box. The results are displayed with 3 decimal places. It can display fractions and negative numbers. The program supports up to nine operations such as addition, subtraction, multiplication, division, square root, power, factorial, trigonometric and exponential. There are multiple easy modes of arithmetic equations. Onetouch button actions are available for common tasks. The input box accepts numbers from 0 to 100, with only the leading zero removed from the value. Enter 0 to 999 to format the decimal part of numbers with this tool. The program can display graphs. Different input methods are available. The program can perform basic statistical analysis. You can export the output to other programs. You can access help pages from within the program. If the user clicks the "?" button, the help text displays. You can open the help window using the "??" button. Using an automatic sound recording and music 81e310abbf

## **FindWindow**

FindWindow is a free utility that allows you to locate the open windows of any application with the help of a few command line options. Key Features: It supports the Windows 7 and Windows 8.1. It does not require any installation. It is free of cost, and doesn't require any registration. It is not an emulator. It has minimal impact on the computer's performance. It comes with the tool's usage guide. How To Install: Run the file FindWindow.exe. Double-click the tool to open a graphical interface. Click on the options button to select the required settings. Click on the start button to use FindWindow. Tips: This tool is suitable for both home and office PCs. It can be accessed via a shortcut menu from the systray. It can be used from the command prompt window. It's not an emulator that will launch multiple instances of the app. It does not change the active window unless asked. Some third-party applications, such as Skype, may not work. It can be used to identify the active window only when running within the default application. Run the tool and select the desired option to locate a window by its title or class name. In most cases, it won't switch the focus. The result can be saved in the FindWindow.ini file. You can make the tool run silently or with a status bar. It is not a tool designed for casual computer users. How To Use: Click on the menu button and select Run to start the tool. Click on the Options button to select the required options. Click on the Start button to locate the opened window. In most cases, it will switch the focus to the found window. Do you love FindWindow? Ah, come on! Why don't you make a donation so we can use some nice font in the article and pay our server? You can give what you want and support us at the same time!

## **What's New in the FindWindow?**

Description: FindWindow is a software program that can help you identify a window when you have numerous applications opened. It can be accessed from the systray and can detect windows by names or classes. The tool puts a bunch of useful options at your disposal, such as moving the windows to the center of the screen to draw your attention. Doesn't have to be installed It's not necessary to go through an installation procedure because FindWindow is portable. Therefore, you can save the executable file anywhere on the computer or place it on a USB flash drive to seamlessly run it on any PC and find opened windows. Accessible from a Command Prompt window Double-clicking the file brings up a graphical window with the usage. You have to first open a Command Prompt window and then go to the program's location to call its process by entering the file name and extension. This automatically creates an.ini file in the same directory as the tool, a file which includes window information. Find a window by window title or class name The syntax is FindWindow.exe [Name] [/c:Class] [/f] [/n] [/q] [/s] [/? /h]. Therefore, you can indicate either the window's title or class name, depending on which information you have at hand, and ask the app to flash the window but not change the active state (/f). Moreover, the app can be instructed to move the window to center of the screen (/m), stop writing results in the findwindow.ini file (/n), switch the window focus and bring it to the foreground (/s) and run in quiet mode without showing results (/q). Easy-to-use window finder with CMD support We haven't come across any issues in our tests, thanks to the fact that FindWindow ran errorfree, even on Windows 10. It had minimal impact on the computer's performance in our tests. The tool should be useful for those interested in quickly locating opened windows by title or class. However, it's not designed for casual PC users.The present invention relates to a steam iron or an automatic iron, and more particularly, to a steam iron or automatic iron which can be conveniently operated and used. A conventional steam iron or automatic iron mainly includes a housing in which a driving part such as a motor, a water pump, a driving part control part, a fan motor and so on are mounted. The driving part is driven to drive the fan motor so that steam is driven to flow out of the housing to blow on the object to be heated. A needle is mounted in the housing and is extended out of the housing. The needle is used to press against the object to

**System Requirements For FindWindow:**

Supported operating systems: Windows XP, Vista, and 7 Windows XP, Vista, and 7 Processor: CPU Speed 2.66 GHz CPU Speed CPU Speed Memory: 2 GB RAM 2 GB RAM Graphics: Nvidia GeForce 7800 GT Nvidia GeForce 7800 GT HDD Space: 100 MB 100 MB Sound: Sound Card Sound Card Game: Battlefield 2 Battlefield 2 OS: Supported If you're using Windows 7, your computer must have a processor that is at least 2.0 GHz. You'll need at least

<http://mir-ok.ru/wp-content/uploads/2022/06/delibals.pdf> <https://polydraincivils.com/wp-content/uploads/2022/06/winicent.pdf> <https://neurofibromatozis.com/wp-content/uploads/2022/06/PyEphem.pdf> [https://rackingpro.com/wp-content/uploads/2022/06/Sensitivity\\_Matcher.pdf](https://rackingpro.com/wp-content/uploads/2022/06/Sensitivity_Matcher.pdf) <https://pi-psy.org/wp-content/uploads/2022/06/berggere.pdf> [https://www.milieu-mag.com/wp-content/uploads/2022/06/SNSHDR\\_Pro.pdf](https://www.milieu-mag.com/wp-content/uploads/2022/06/SNSHDR_Pro.pdf) <https://vendredeslivres.com/wp-content/uploads/2022/06/jayjell.pdf> <https://beingmedicos.com/wp-content/uploads/2022/06/chevhard.pdf> [https://totalcomputer.it/wp-content/uploads/2022/06/Pigeon\\_Loft\\_Organizer.pdf](https://totalcomputer.it/wp-content/uploads/2022/06/Pigeon_Loft_Organizer.pdf) <https://entrepreneurlifecompliance.com/wp-content/uploads/2022/06/Off5s.pdf>